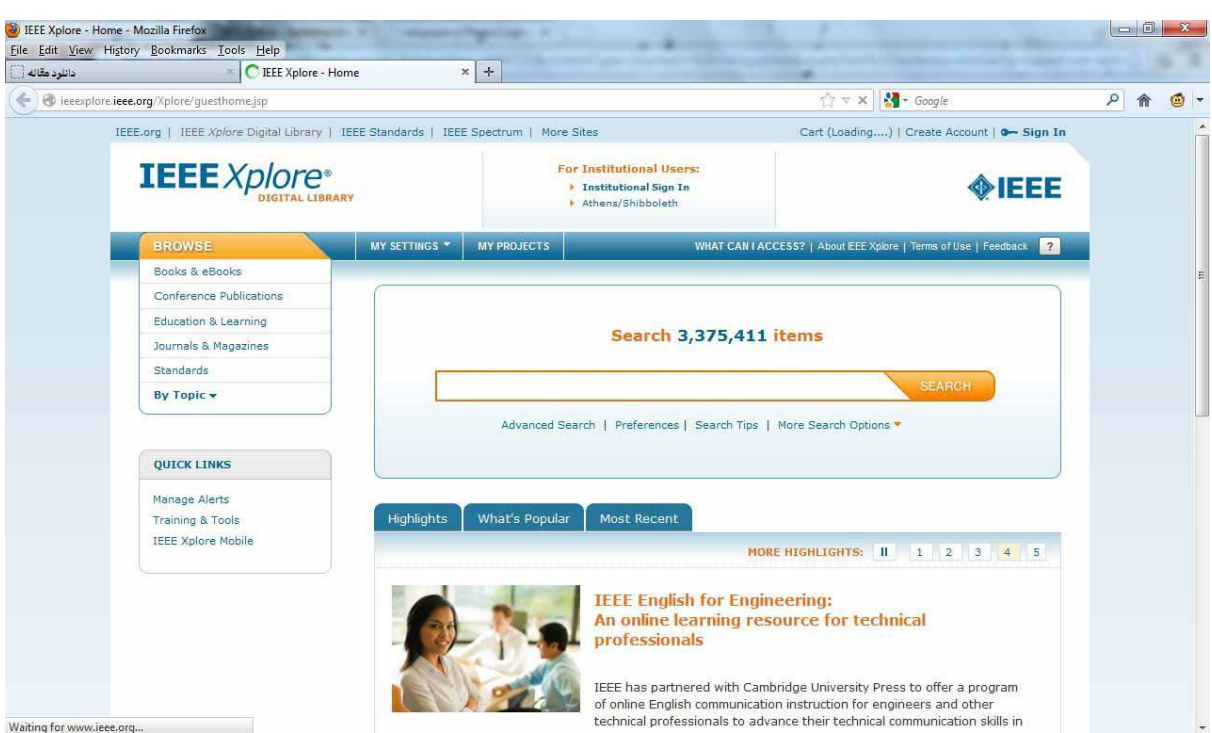

براي نمونه به سايت IEEE مراجعه نموده و مقاله مورد نظر خود را انتخاب مي نمائيم.

در اين پايگاه به دنبال مقاله اي با عنوان sentence similarity بدين منظور اين عنوان را در قسمت

جستجو تايپ نموده و سپس بر روي مقاله مورد نظر كليك مي كنيم.

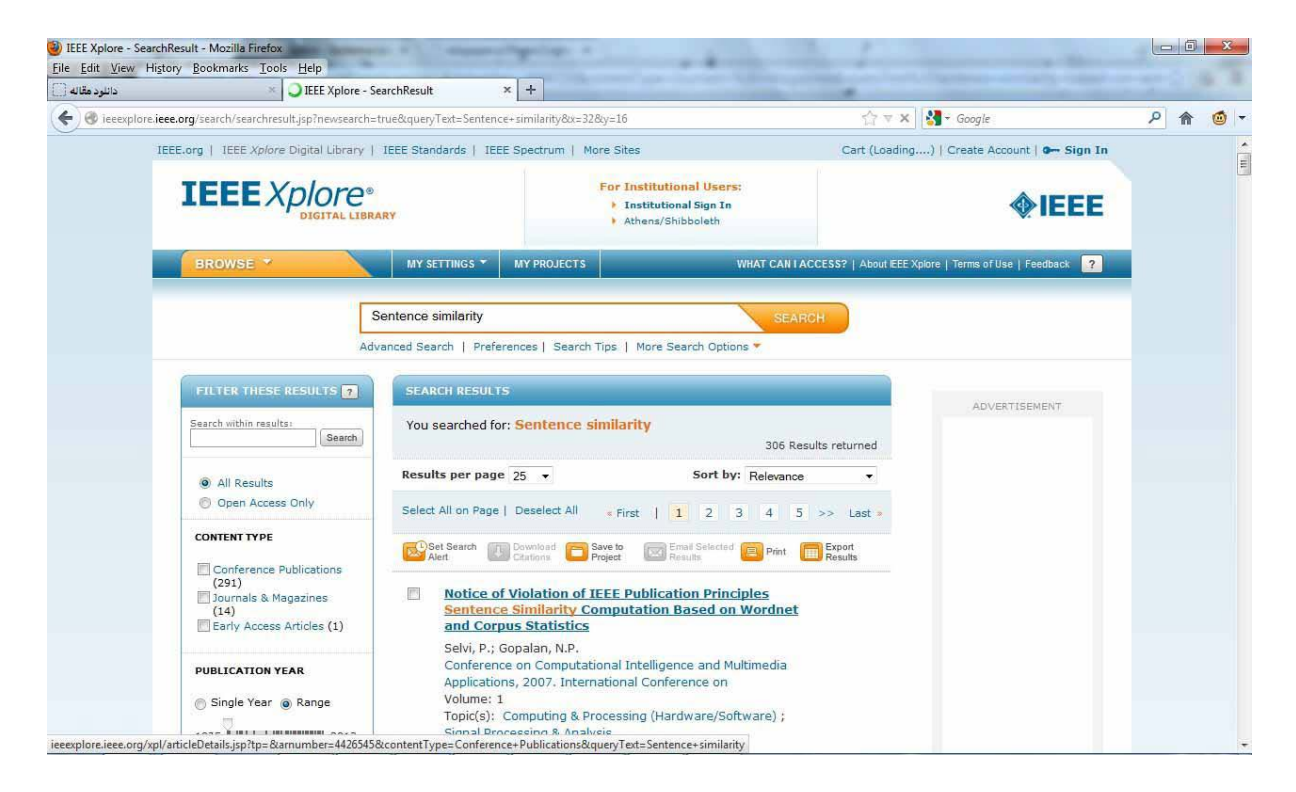

در زير نمونه اي از مقاله كه مورد نظر كاربر مي باشد مشاهده مي شود.

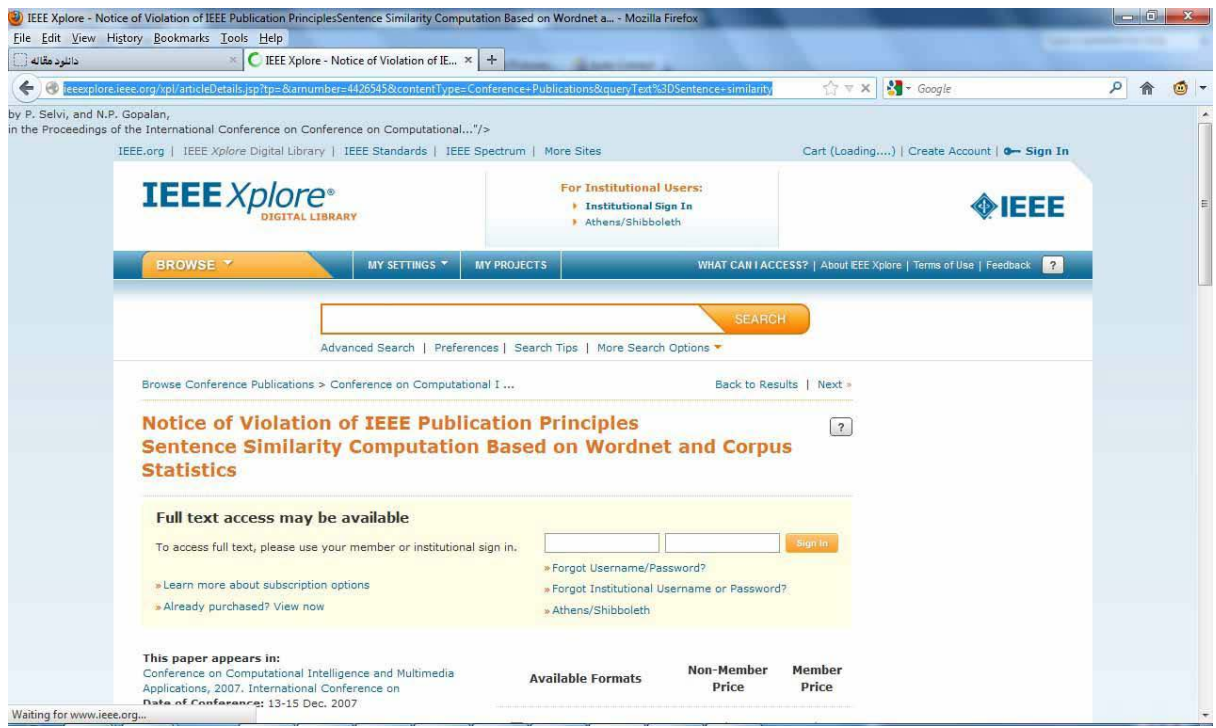

e\_library@daneshpajoohan.ac.ir مقاله مورد نظر را كپي كرده و به آدرس ايميل ارسال نماييد.

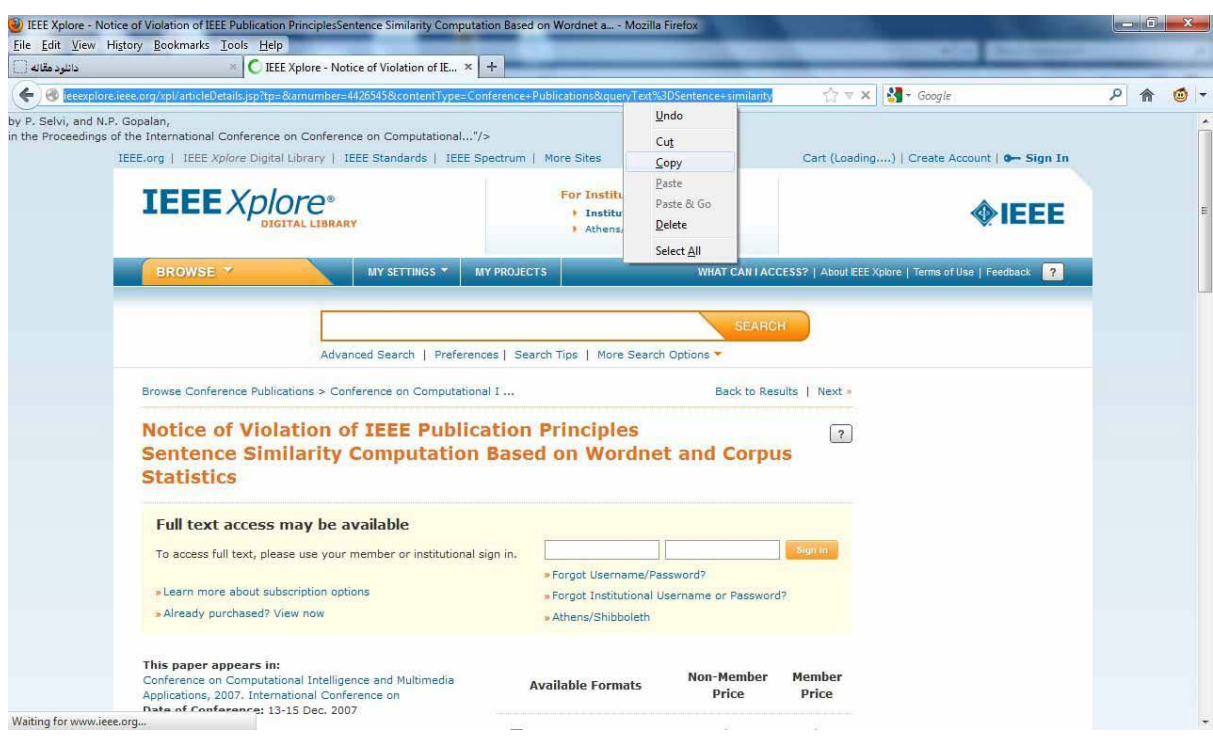

لازم به ذكر است، دانشجويان مي توانند از سايت هاي ذيل براي جستجوي مقالات استفاده نمايند.

IEEE,ScienceDirect,Wiley,Tandfonline,Sagepub,lopscience,Acs,Emerald,Jstor,APS,AIP,ASME, ACM,AMS,RSC,ASCE,APA,Oxford,Nature,Siam.